# **UART Crack Keygen [Win/Mac]**

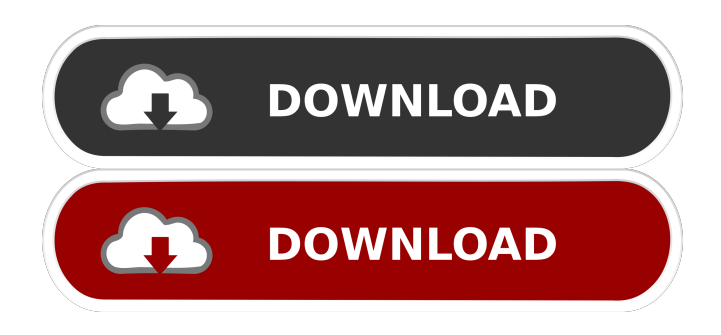

#### **UART Crack With Registration Code [Win/Mac]**

For a good description of the UART standard, see Roland Lewis's excellent description of the UART. The UART code includes a bit of code for Windows, but it is better to use an example of what is needed for DOS. You can find an example here. UART Example: #include #include #include #include #include #include // Define which UART to use. This will default to the first UART. // #define UART0 #define UART1 void halve(int \*x) { int i; int half; half = \*x/2; for(i=0; i0) { printf("%d", x[i]/2); } printf("%d", x[i]/2); } printf(""); } // Main UART program. int main() { int a[5]; int x[5]; int i; int irq = UART1; // Fill in the five UART values. for $(i=0; i$ 

### **UART Crack + License Keygen [Updated]**

This command line program is designed to show you the different keystrokes that are recognised by the UART Cracked Accounts and generate the hex data that should be sent. It also calculates the keystrokes that are different from what is recognised. It is a command line program that can be run from the DOS command line, but it does have a help screen that is displayed to the user, so you have to type H to display help or press E to see example output, so its a bit like notepad. If you set COMP\_NUM=0x0 (e.g. COM0,COM1,COM2) you can type in whatever COM port you want. It will print a list of the keystrokes that it recognises (case sensitive) as text into the screen and also the hex data for you to send to that COM port. You can also enter the IRQ and optionally the DTR and RTS settings. If you set COMP\_NUM=0x1,0x2 (e.g. COM1,COM2) it will tell you the different keystrokes that are different from what you typed (case sensitive) and in the hex data, how different they are. E.g. COM1 0x0f where 0x0f was not recognised, or COM2 0x1d where 0x1d was not recognised. You can also use the command "COMPARESTRING" to have the program compare the hex data you enter to a list of hex data that is stored in a file. The file can be in either hex or binary form and can have any number of COM ports listed on one line. The COM port you are testing is on a separate line to the hex data. If the file does not exist it will generate an example file and put it in the directory you are in. I think there is an unpatched kernel vulnerability in MS DOS 7.10, 7.11 and 7.12. This command line utility works on these older operating systems.Q: Is it possible to make a select box look like a select list in IE? I am using this code to display select boxes: Disabled My form is styled with the following CSS: form#editForm select, form#editForm input { 1d6a3396d6

# **UART**

UART prints out the configuration and interrupt state of the COM port on the command line. Example: UART -b COM4 Acknowledgments: This program was written with help from Ken Russell ,

### **What's New in the?**

Does the same as the "speed" command. It will print out the address of a COM port, and the speeds available on that port. Available Options: -c:: Checks if the COM port is configured correctly. -o:: Displays the output of a command. -q:: Quiet, only displays the output. -x:: Displays the status of the UART chip. -v:: Verbose. -?:: Displays the help menu. Please note that while the Serial.com is Windows only, SerialCommute is multi platform. As such, it works fine on Windows, OS/2, Solaris, OpenBSD, Linux, OpenRC, etc. Thanks for all your support guys! If your using a Windows machine, MS-DOS/W, Linux or OS/2, then it's really easy to do.Just open up a command prompt, cd to your SerialCommute folder and type comspeed.You will be presented with a menu listing the speed of all your coms, as well as any missing configs. There will also be an example of the config you should use to get the standard Com4: to be at 2e8 and irq at 3. OS/2 needs some minor changes.With Microsofts new BCD version, you need to use a COMMANLATE. configure to COMMANLATE. The last few things are easy. #Put the Combase in the "portscodes" subfolder, this is where all of the config will be stored. #Next is the command. Save it as "updown.com" #The last change is to the "timeout" entry. It should look like this. timeout:00:00 #Save and exit the file. In this example, you should end up with a config file in the combase folder called updown.com.If you put the config file into the combase folder, when you double-click it in the Window OpenRC will open up and you can then edit the config. I am unable to get updown.com to run on my OS/2 (OpenBSD 4.0) machine. I put the code and config files into the /usr/openrc/sbin directory and ran updown.com. It gave me the following output (press enter to see the full listing): I was using COM3, in the config example is COM4. I don't know what's going on. The version I use is updown version 2.2.1. I found an older version that I used to have on my system, which worked fine. I

## **System Requirements:**

Minimum: OS: Windows XP SP3 (Win 7 will work too), Windows Vista SP2 or later Processor: Intel Pentium 4 or later, AMD Athlon XP or later, or Intel Core 2 Duo or later Memory: 1 GB RAM Graphics: 256 MB DirectX 9 graphics card (or better), with Pixel Shader 4.0 DirectX: DirectX 9.0c or later Hard Drive: 2 GB available space Additional Notes: Mac users can run our

[https://scrolllinkupload.s3.amazonaws.com/upload/files/2022/06/niccmNOi2DerwmYH9xkV\\_07\\_2c636b21457fbbdf4c9f5f663](https://scrolllinkupload.s3.amazonaws.com/upload/files/2022/06/niccmNOi2DerwmYH9xkV_07_2c636b21457fbbdf4c9f5f663a500ed4_file.pdf) [a500ed4\\_file.pdf](https://scrolllinkupload.s3.amazonaws.com/upload/files/2022/06/niccmNOi2DerwmYH9xkV_07_2c636b21457fbbdf4c9f5f663a500ed4_file.pdf)

<https://www.mycatchyphrases.com/impulse-blocker-download-updated/>

<https://atlantickneerestoration.com/isso-pack-crack-with-serial-key-for-pc-march-2022/>

[https://www.linkspreed.com/upload/files/2022/06/MOHfOLp5AIotSxlYtWFP\\_07\\_80ebfecc945fc4d700e75c030bbd6358\\_file.](https://www.linkspreed.com/upload/files/2022/06/MOHfOLp5AIotSxlYtWFP_07_80ebfecc945fc4d700e75c030bbd6358_file.pdf) [pdf](https://www.linkspreed.com/upload/files/2022/06/MOHfOLp5AIotSxlYtWFP_07_80ebfecc945fc4d700e75c030bbd6358_file.pdf)

<https://www.lbbskin.com/wp-content/uploads/2022/06/ikefay.pdf>

<https://jonotartvnews.com/wp-content/uploads/2022/06/vinsnahe.pdf>

<https://lots-a-stuff.com/surfanonymous-1-2-0-crack-serial-key-download-win-mac/>

<https://loquatics.com/isadora-free/>

[https://pra-namorar.paineldemonstrativo.com.br/upload/files/2022/06/4AwuKFHLxOwdY47wOt9n\\_07\\_4d53e9d5cf4c9f31521](https://pra-namorar.paineldemonstrativo.com.br/upload/files/2022/06/4AwuKFHLxOwdY47wOt9n_07_4d53e9d5cf4c9f315215a2bc26520d46_file.pdf) [5a2bc26520d46\\_file.pdf](https://pra-namorar.paineldemonstrativo.com.br/upload/files/2022/06/4AwuKFHLxOwdY47wOt9n_07_4d53e9d5cf4c9f315215a2bc26520d46_file.pdf)

[https://tecnoviolone.com/wp-content/uploads/2022/06/World\\_Clock.pdf](https://tecnoviolone.com/wp-content/uploads/2022/06/World_Clock.pdf)

[https://www.gift4kids.org/wp-content/uploads/2022/06/Fake\\_Message.pdf](https://www.gift4kids.org/wp-content/uploads/2022/06/Fake_Message.pdf)

<http://contabeissemsegredos.com/play-with-periodic-table-free-download-2022-new/>

[http://www.ekifoods.com/wp-content/uploads/2022/06/Mouse\\_Buttons.pdf](http://www.ekifoods.com/wp-content/uploads/2022/06/Mouse_Buttons.pdf)

<https://www.websitegang.info/wp-content/uploads/2022/06/takeglas.pdf>

[https://savosh.com/wp-content/uploads/2022/06/Calligraphy\\_Unicase.pdf](https://savosh.com/wp-content/uploads/2022/06/Calligraphy_Unicase.pdf)

<https://neherbaria.org/portal/checklists/checklist.php?clid=12417>

<https://oscareventshouse.uk/2022/06/07/asp-net-shopping-cart-lite-edition-crack-for-windows-updated-2022/>

<http://tekbaz.com/2022/06/07/spyshelter-com-security-test-tool-incl-product-key-win-mac-march-2022/>

<https://www.chimfab.com/wmidiag-crack-activation-free-download-april-2022/>

[https://www.gossipposts.com/wp-content/uploads/2022/06/Portable\\_ComicsViewer.pdf](https://www.gossipposts.com/wp-content/uploads/2022/06/Portable_ComicsViewer.pdf)